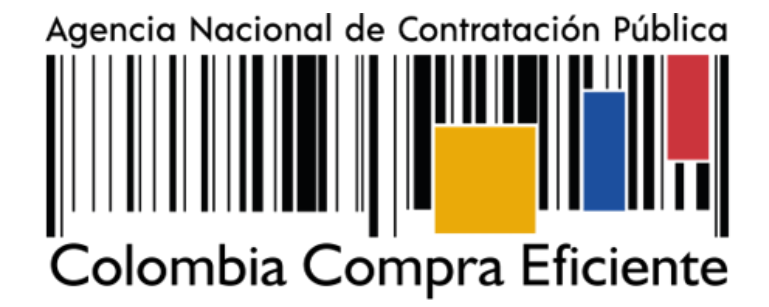

# **GUÍA PARA PROVEEDORES DEL ACUERDO MARCO DE PRECIOS DE UNIFORMES PARA LABOR Y USUS VARIOS. CCE-357-AMP-2022**

# **AGENCIA NACIONAL DE CONTRATACIÓN PUBLICA COLOMBIA COMPRA EFICIENTE**

#### **MARZO 2023**

**Director General** Stalin Ballesteros García

**Secretario General** William Renan Rodríguez **Subdirectora de Negocios** Mayerly López Molinello

Subdirectora de Gestión Contractual Nohelia del Carmen Zawady Palacio

Subdirector de Estudios de Mercado y Abastecimiento Estratégico (EMAE) Ricardo Adolfo Suárez

Subdirector de Información y Desarrollo Tecnológico(IDT)(E) Carlos Francisco Toledo

**Asesor Jurídico** Carlos Francisco Toledo

**Asesor Comunicaciones Estratégicas** 

Ricardo Pajarito Mondragón

Asesora de Planeación, **Políticas Públicas y Asuntos Internacionales** 

Claudia Taboada Tapia

**Asesora Control Interno** Judith Gómez Zambrano

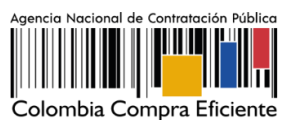

**CONTENIDO** 

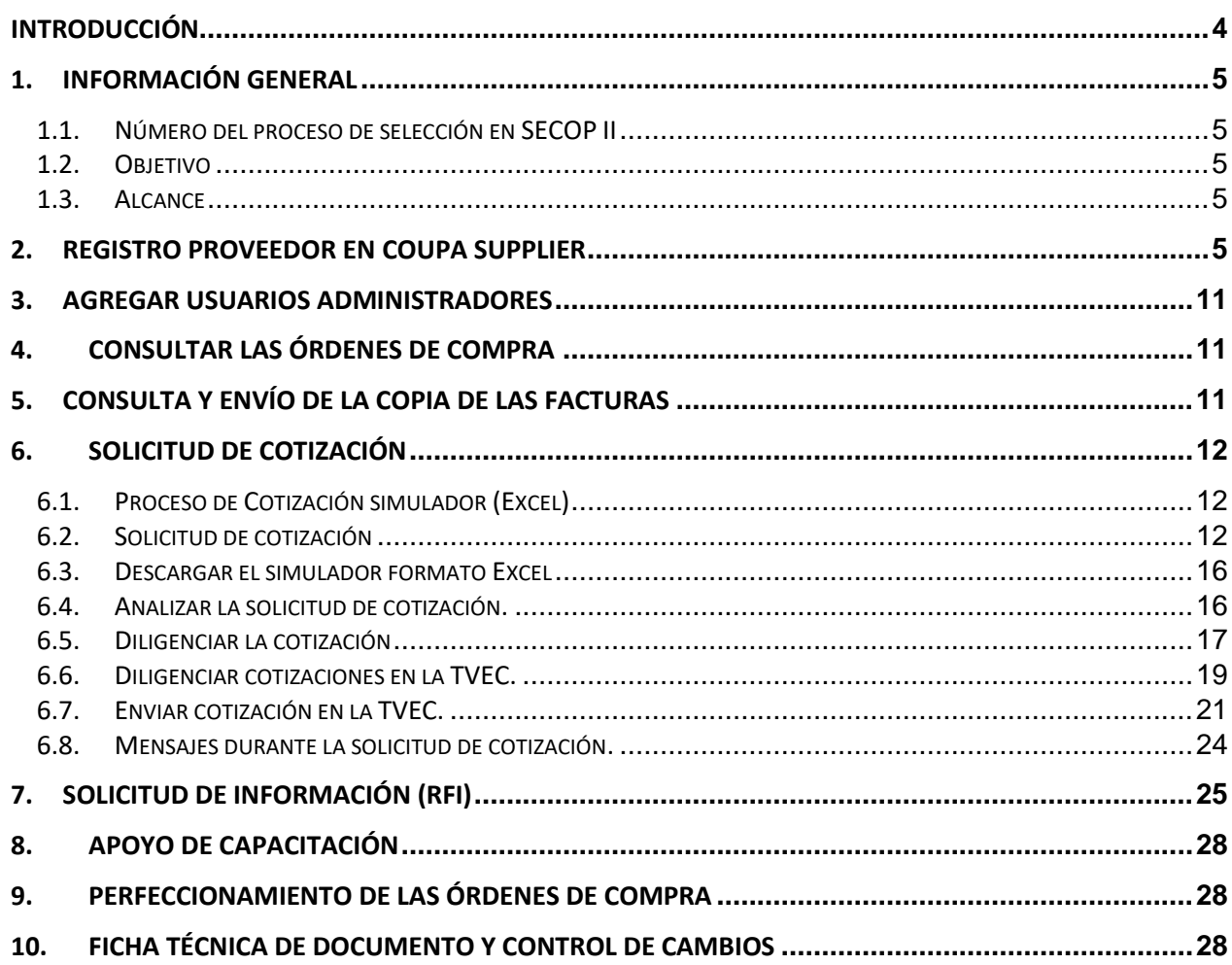

## **LISTA DE ILUSTRACIONES**

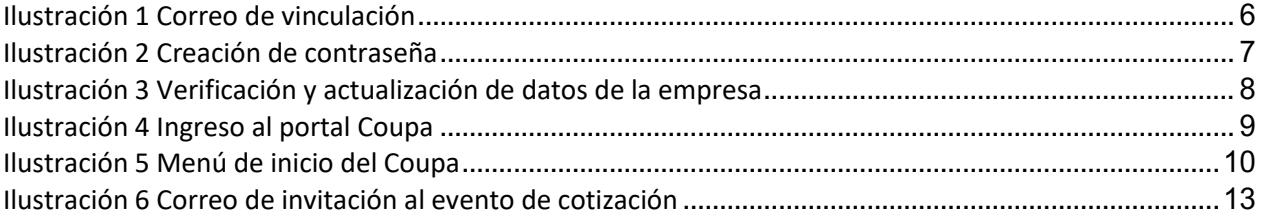

Página 2 de 29

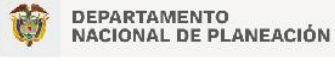

Agencia Nacional de Contratación Pública - Colombia Compra Eficiente Tel. [601] 7956600 · Carrera 7 No. 26 - 20 Piso 17 · Bogotá - Colombia

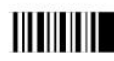

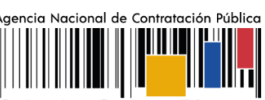

Colombia Compra Eficiente

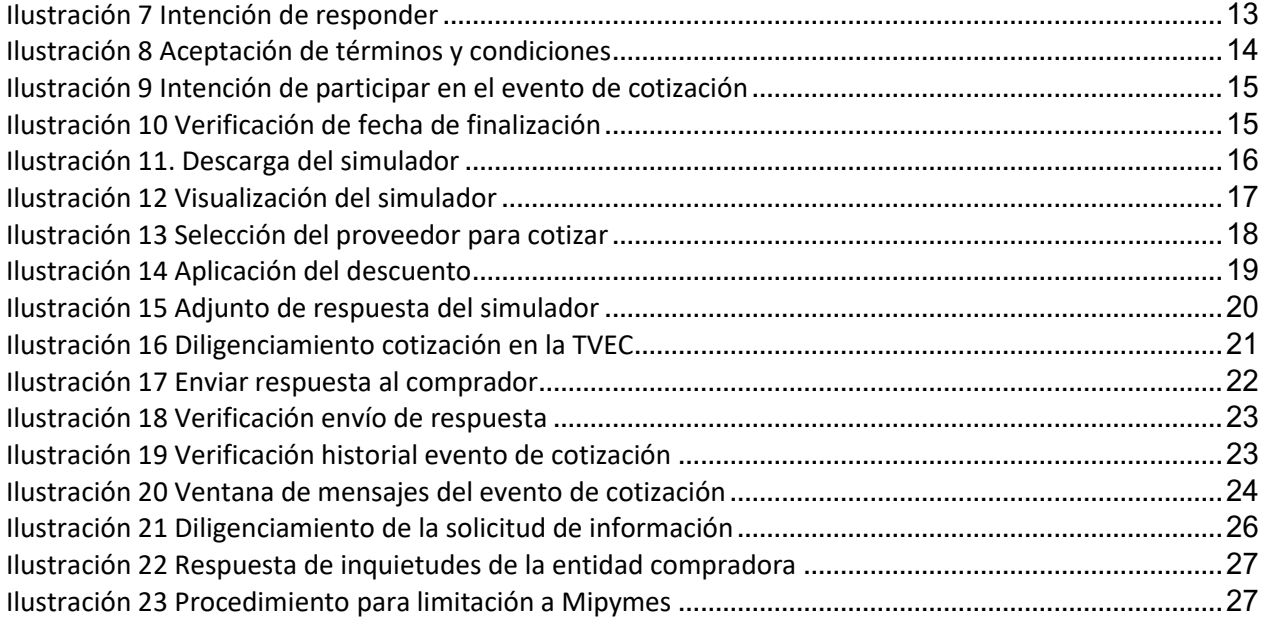

Página **3** de **29**

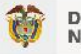

DEPARTAMENTO<br>NACIONAL DE PLANEACIÓN

Agencia Nacional de Contratación Pública - Colombia Compra Eficiente Tel. [601] 7956600 · Carrera 7 No. 26 - 20 Piso 17 · Bogotá - Colombia

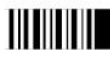

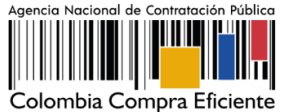

### <span id="page-3-0"></span>**Introducción**

La presente guía busca apoyar a los Proveedores en la ejecución del Acuerdo Marco De Precios-AMP- de Uniformes para Labor y Usos Varios a través de la Tienda Virtual del Estado Colombiano (TVEC), en la primera generación de este Acuerdo y desde el rol que tienen los Proveedores.

Es importante mencionar que esta guía contiene lineamientos en cuanto a la forma de dar respuesta a las solicitudes de cotización realizadas por parte de las Entidades Compradoras, de igual forma, esto se encuentra directamente ligado con las obligaciones contractuales de los Proveedores de acuerdo con lo establecido en el contrato del Acuerdo Marco número **CCE-357-AMP-2022**

En el siguiente enlace encontrará el minisitio de[l https://www.colombiacompra.gov.co/tienda-virtual-del](https://www.colombiacompra.gov.co/tienda-virtual-del-estado-colombiano/vestuario/acuerdo-marco-de-uniformes-para-labor-y-usos-varios)[estado-colombiano/vestuario/acuerdo-marco-de-uniformes-para-labor-y-usos-varios](https://www.colombiacompra.gov.co/tienda-virtual-del-estado-colombiano/vestuario/acuerdo-marco-de-uniformes-para-labor-y-usos-varios)

*Nota: El Proveedor deberá leer de forma detallada y completamente esta guía como un soporte para dar respuesta a las solicitudes de cotización generadas por las Entidades Compradoras.* 

Página **4** de **29**

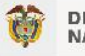

DEPARTAMENTO<br>NACIONAL DE PLANEACIÓN

Agencia Nacional de Contratación Pública - Colombia Compra Eficiente Tel. [601] 7956600 • Carrera 7 No. 26 - 20 Piso 17 • Bogotá - Colombia

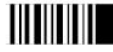

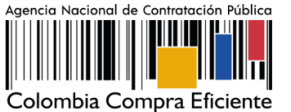

### <span id="page-4-0"></span>**1. Información General**

#### <span id="page-4-1"></span>**1.1. Número del proceso de selección en SECOP II**

Proceso de selección por licitación pública **No. CCENEG-067-01-2022** adelantado a través de la plataforma del SECOP II.

#### <span id="page-4-2"></span>**1.2. Objetivo**

Orientar a los proveedores adjudicados en el Acuerdo Marco para la adquisición Uniformes para Labor y Usos Varios sobre la ejecución de las órdenes de compra en las que han sido invitados a participar, utilizando los aplicativos COUPA SUPPLIER en la Tienda Virtual del Estado Colombiano - TVEC (TVEC).

#### <span id="page-4-3"></span>**1.3. Alcance**

Colombia Compra Eficiente pone a disposición del Acuerdo Marco un aplicativo que ha sido desarrollado con el fin de registrar la información de compradores y vendedores, permitir a los proveedores recibir eventos de cotización para la generación de órdenes de compra, cargar y descargar archivos con especificaciones de los bienes o servicios ofertados, cargar y consultar facturas, recibir información y/o solicitar aclaraciones por medio de la ventana de mensajes, permitiendo realizar todas las actividades de manera fácil y sencilla.

### <span id="page-4-4"></span>**2. Registro Proveedor en Coupa Supplier**

Para acceder al portal de Proveedores de la Tienda Virtual del Estado Colombiano – TVEC Coupa Supplier y simulador web, Colombia Compra Eficiente envía un correo electrónico de invitación al Proveedor adjudicado en los diferentes Acuerdos Marco de Precios e Instrumentos de Agregación de Demanda, a través del cual, es posible configurar su usuario y contraseña.

Página **5** de **29**

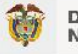

DEPARTAMENTO<br>NACIONAL DE PLANEACIÓN

Agencia Nacional de Contratación Pública - Colombia Compra Eficiente Tel. [601] 7956600 · Carrera 7 No. 26 - 20 Piso 17 · Bogotá - Colombia

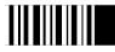

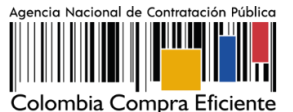

<span id="page-5-0"></span>**Ilustración 1 Correo de vinculación** > Favoritos  $\oslash$  Correo no deseado  $\breve{\circ}$  $=$  Filtrar SPAMInstrucciones de registro de Colombia Compra Eficiente - Acción necesaria  $\vee$  Carpetas Semana pasada ① Este mensaje ha sido identificado como un correo no deseado. Se eliminará después de 27 días. No es un correo no deseado |<br>Mostrar contenido bloqueado  $\fbox{\parbox{1.5in}{ }} \begin{array}{l} \textbf{Coupa Supplier Portal} \\ \textbf{SPAM} {\color{red}{\bf{In}}}\textbf{stur} \textbf{ucciones de registro de ...} \end{array} \textbf{we 902}$ Bandeja de ... 773 C Retención: Junk Email (30 días) Expira: Dom 18/09/2022 9:02  $\n *For* adores$ No suele recibir correos electrónicos de do....  $\triangleright$  Elementos envia... Coupa Supplier Portal <do\_not\_reply@supplier-test.coupahost.com> Ø **CP** ि Elementos el., 321 Para: Giovany Cantor Ortega Pa Correo no des... 1 No suele recibir correos electrónicos de do\_not\_reply@supplier-test.coupahost.com. Por qué esto es importante Codonbia Compra Eficiente Instrucciones de registro de Colombia Compra Eficiente - Acción  $\overline{\Box}$  Archivo necesaria  $Q$  Notas Proporcionado por Doupa Software **P** Fuentes RSS Hola proveedor: D quias compra 1 Administramos todos nuestros gastos comerciales de manera electrónica a fin de evitar la pérdida de documentos y aseguramos de<br>que le paguera a tempo. En las próximas 48 horas, haga citi en el botón siguente para registrar Historial de conv... Nota, si no se registra de manera oportuna, esto puede impactar en su capacidad de realizar negocios con nosotros. Infórmenos si no<br>puede registrarse por algún motivo.  $\n *D*$ Ruben Hernández<br>Colombia Compra Eficiente Carpeta nueva  $\vee$  Grupos Unirse a Coupe Reenviar esta invitación

Fuente: Colombia Compra Eficiente.

*Nota: Si el proveedor al revisar en la bandeja de entrada de su correo no ha recibido el mensaje, debe verificar en la bandeja de correo no deseado o spam*

Al hacer clic en "unirse a Coupa" será redireccionado a una nueva pestaña en la que debe definir su nueva contraseña, la cual utilizará para el ingreso al portal de Coupa Supplier.

Página **6** de **29**

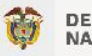

DEPARTAMENTO<br>NACIONAL DE PLANEACIÓN

Agencia Nacional de Contratación Pública - Colombia Compra Eficiente Tel. [601] 7956600 · Carrera 7 No. 26 - 20 Piso 17 · Bogotá - Colombia

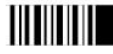

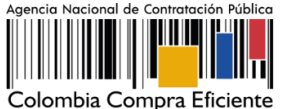

<span id="page-6-0"></span>**Ilustración 2 Creación de contraseña** 様COUpa Cree su cuenta de negocios Colombia Compra Eficiente está utilizando Coupa para realizar transacciones electrónicas y comunicarse con usted. Lo gularemos a través de una configuración rápida y fácil para su cuenta con Colombia Compra Eficiente para que esté listo para hacer negocios juntos. Correo electrónico adrian.vergara@colombiacompra.gov.co Contraseña  $\bullet$ Utilice por lo menos 8 caracteres e incluya un número y una letra. Confirmación de la  $\bullet$ contraseña □ Acepto la Política de Privacidad y los Términos de uso. **Empezar** ¿Tiene un problema con el registro? Reenviar esto a alguien Fuente: Colombia Compra Eficiente.

Una vez creada su contraseña, la plataforma abrirá una ventana emergente donde se debe verificar y actualizar los datos de su empresa.

Página **7** de **29**

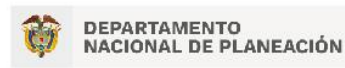

Agencia Nacional de Contratación Pública - Colombia Compra Eficiente Tel. [601] 7956600 · Carrera 7 No. 26 - 20 Piso 17 · Bogotá - Colombia

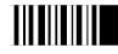

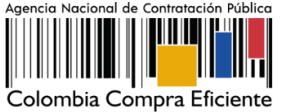

<span id="page-7-0"></span>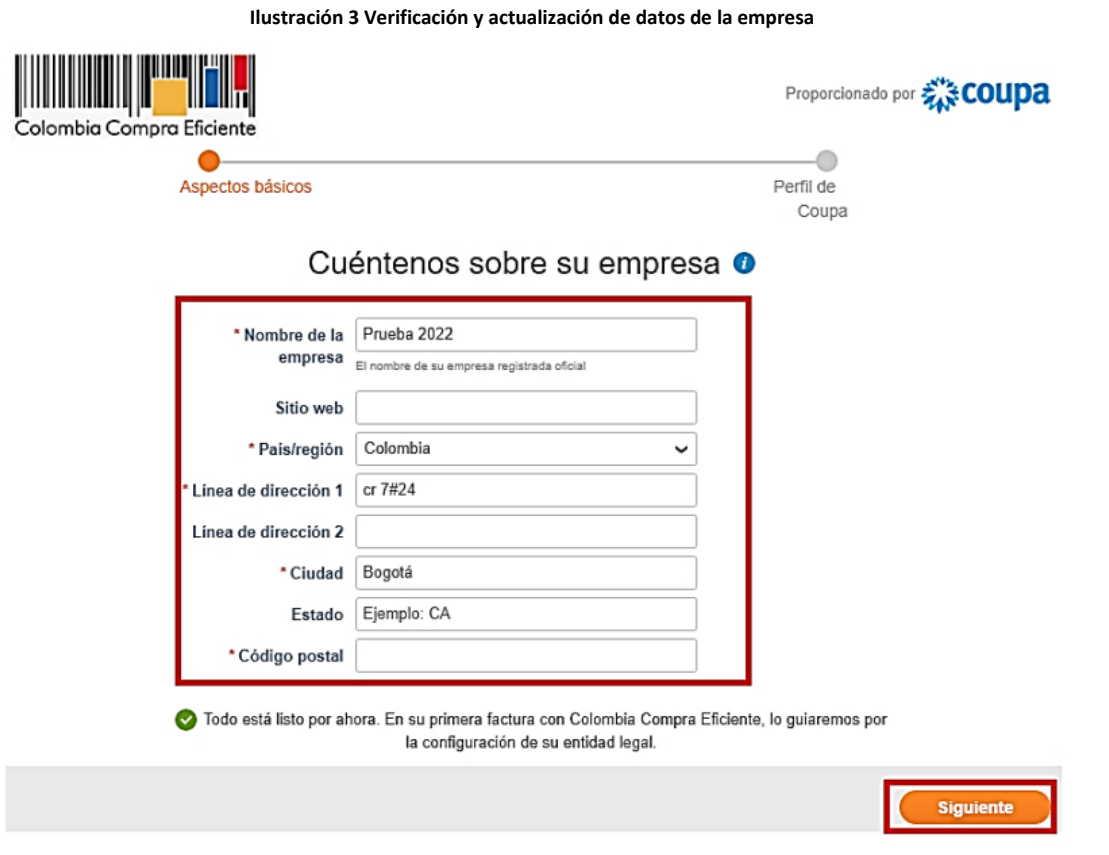

Fuente: Colombia Compra Eficiente.

Al validar la información de su empresa, la plataforma le mostrará un mensaje de bienvenida.

Una vez generada la cuenta, debe ingresar a la página<https://supplier.coupahost.com/sessions/new> e iniciar sesión con su correo electrónico y contraseña creada en el paso anterior.

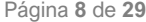

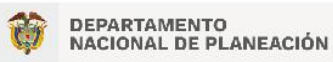

Agencia Nacional de Contratación Pública - Colombia Compra Eficiente Tel. [601] 7956600 · Carrera 7 No. 26 - 20 Piso 17 · Bogotá - Colombia

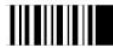

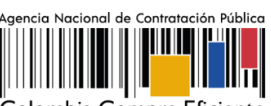

Colombia Compra Eficiente

<span id="page-8-0"></span>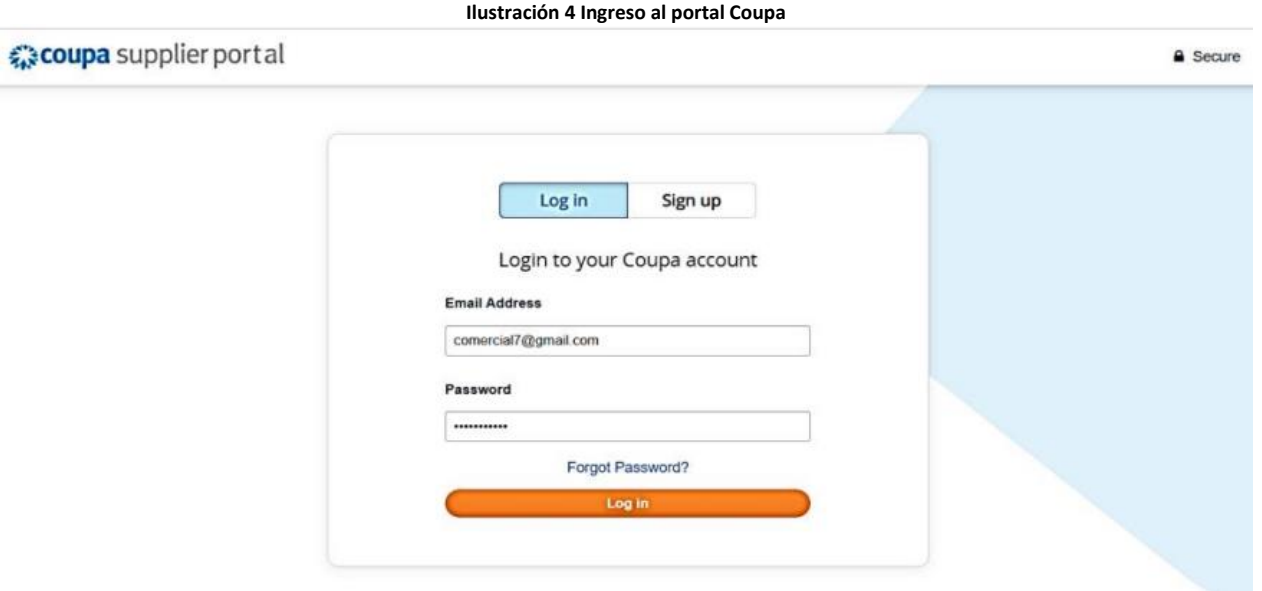

Fuente: Colombia Compra Eficiente.

La página de inicio del "Coupa Supplier Portal" se describe a continuación:

Página **9** de **29**

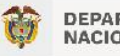

DEPARTAMENTO<br>NACIONAL DE PLANEACIÓN

Agencia Nacional de Contratación Pública - Colombia Compra Eficiente Tel. [601] 7956600 · Carrera 7 No. 26 - 20 Piso 17 · Bogotá - Colombia

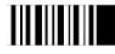

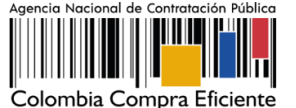

<span id="page-9-0"></span>**Ilustración 5 Menú de inicio del Coupa** VDAFVAVFA ~ | NOTIFICACIONES O | AYUDA ~ coupa supplier portal Perfil Órdenes Hojas de servicio/horas ASN Facturas Catálogos Rendimiento empresarial incorporación Inicio Complementos Configuración Nuevo: Descuentos exclusivos para su empresa en agradecimiento por formar parte de la comunidad de Coupa. × Acción necesaria: Complete su perfil para obtener los pagos y ser descubierto más rápidamente Más información Anuncios vertodos (0) Progreso del perfil Última actualización Mejore su perfil  $\bullet$ 6% completo  $\bigcirc$  9 minutos atrás Ahorros con un solo clic vertodos Comience a ahorrar hoy! Resumen del perfil Explore los acuerdos para su empresa, exclusivos de la comunidad de Coupa. Combinar cuentas Se han encontrado cuentas adicionales para su empresa. Combine estas cuentas para reducir el Entidad jurídica Cliente conectado Usuario registrado riesgo de confusiones por parte de sus clientes. Más Agregar Ver información ○ Información bancaria <br />
O Diversidad <br />
O Accelerate <br />
O Política de sobornos **HCLO** casa 1 calle 1 comercial 7 casa 1 calle 2 Kistelingrado 1233434534 Albania Sitio web hernan.lozano@colombiacompra.gov.co, Sector > heroe127@gmail.com, Mdiaz@outsourcing.com.co, Acerca de 典 jsanabria@outsourcing.com.co, Fecha de  $\leq$ Mccardenas@outsourcing.com.co, establecimiento Jecarmona@outsourcing.com.co Mercaderías principales @ No combinar Solicitar combinación Divisas \$ Perfil público @ Perfil Proveedor Vivian lady.cedeno@colombiacompra.gov.co No combinar Solicitar combinación

Fuente: Colombia Compra Eficiente.

De manera preventiva y con el fin de evitar que el servidor de correos bloquee los correos entrantes de la Tienda Virtual del Estado Colombiano - TVEC, y que estos sean etiquetados como SPAM, Colombia Compra Eficiente solicita realizar las siguientes tareas:

➢ Habilitar las siguientes IP en los servidores de correo:

Página **10** de **29**

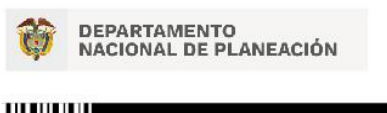

Agencia Nacional de Contratación Pública - Colombia Compra Eficiente Tel. [601] 7956600 · Carrera 7 No. 26 - 20 Piso 17 · Bogotá - Colombia

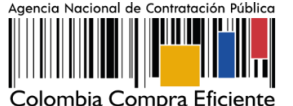

- 199.255.192.0/22
- 199.127.232.0/22
- 54.240.0.0/18 DNS (\*.smtp-out.amazonses.com)

➢ Deshabilitar la opción reverse-lookup para detectar spam en el servidor de correo, puesto que la plataforma tecnológica para el envío de correos electrónicos de la Tienda Virtual del Estado Colombiano - TVEC está alojada en los servidores de Amazon

*Nota: Solicitudes de cotización: En caso de que el Proveedor desee modificar el correo electrónico para la recepción de las Solicitudes de Cotización y/o el correo de recepción de las órdenes de compra debe solicitar el cambio del correo por escrito a Colombia Compra Eficiente.*

*El Proveedor debe tener en cuenta que la actualización de correo solo aplica para nuevos eventos que se generen a partir de la actualización, luego debe asegurar tener las dos cuentas de correo activas hasta que se culminen los eventos de cotización en proceso. Cláusula Notificaciones: Para actualizar los datos suministrados por el Proveedor para envío de notificaciones (ver cláusula del contrato), el Proveedor debe enviar un documento firmado por el* 

<span id="page-10-0"></span>**3. Agregar usuarios administradores**

*representante legal informando la actualización de los datos*

El detalle para poder agregar usuarios administradores lo encontrará en la Guía De Uso Del Portal De Proveedores De La Tienda Virtual Del Estado Colombiano que Colombia Compra Eficiente tiene a disposición en la sección de guías y manuales de la página web oficial de la Entidad, en el siguiente enlace: [GUIA PROVEEDORES TVEC](https://www.colombiacompra.gov.co/sites/cce_public/files/files_2020/cce-gad-gi-40_guia_de_uso_del_portal_de_proveedores_de_la_tienda_virtual_del_estado_colombiano_-_tvec_v1_09-11-2022_firmada.pdf)

## <span id="page-10-1"></span>**4. Consultar las Órdenes de Compra**

El detalle para poder consultar órdenes de compra lo encontrará en la Guía De Uso Del Portal De Proveedores De La Tienda Virtual Del Estado Colombiano que Colombia Compra Eficiente tiene a disposición en la sección de guías y manuales de la página web oficial de la Entidad, en el siguiente enlace: [GUIA PROVEEDORES TVEC](https://www.colombiacompra.gov.co/sites/cce_public/files/files_2020/cce-gad-gi-40_guia_de_uso_del_portal_de_proveedores_de_la_tienda_virtual_del_estado_colombiano_-_tvec_v1_09-11-2022_firmada.pdf)

## <span id="page-10-2"></span>**5. Consulta y envío de la copia de las facturas**

El detalle para poder consultar y enviar copias de las facturas lo encontrará en la Guía De Uso Del Portal De Proveedores De La Tienda Virtual Del Estado Colombiano que Colombia Compra Eficiente tiene a

Página **11** de **29**

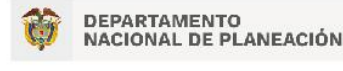

Agencia Nacional de Contratación Pública - Colombia Compra Eficiente Tel. [601] 7956600 • Carrera 7 No. 26 - 20 Piso 17 • Bogotá - Colombia

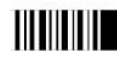

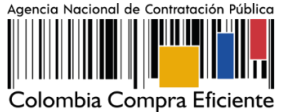

disposición en la sección de guías y manuales de la página web oficial de la Entidad, en el siguiente enlace: [GUIA PROVEEDORES TVEC](https://www.colombiacompra.gov.co/sites/cce_public/files/files_2020/cce-gad-gi-40_guia_de_uso_del_portal_de_proveedores_de_la_tienda_virtual_del_estado_colombiano_-_tvec_v1_09-11-2022_firmada.pdf)

## <span id="page-11-0"></span>**6. Solicitud de Cotización**

El proceso de cotización para el AMP de Uniformes para Labor y Usos Varios se realizará a través de simulador Excel.

### <span id="page-11-1"></span>**6.1. Proceso de Cotización simulador (Excel)**

Los siguientes pasos detallan el proceso que debe seguir el Proveedor para enviar una cotización a través de la Tienda Virtual del Estado Colombiano - TVEC por medio de la aplicación Coupa supplier.

### <span id="page-11-2"></span>**6.2. Solicitud de cotización**

Cuando una Entidad Compradora genera una Solicitud de Cotización, el Proveedor recibe una invitación a cotizar, la cual es notificada a través del correo electrónico registrado.

Para visualizar el evento de cotización, el Proveedor debe hacer clic en el botón "Ver evento".

Página **12** de **29**

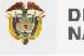

DEPARTAMENTO<br>NACIONAL DE PLANEACIÓN

Agencia Nacional de Contratación Pública - Colombia Compra Eficiente Tel. [601] 7956600 · Carrera 7 No. 26 - 20 Piso 17 · Bogotá - Colombia

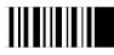

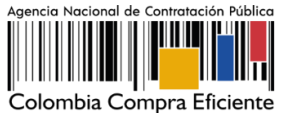

<span id="page-12-0"></span>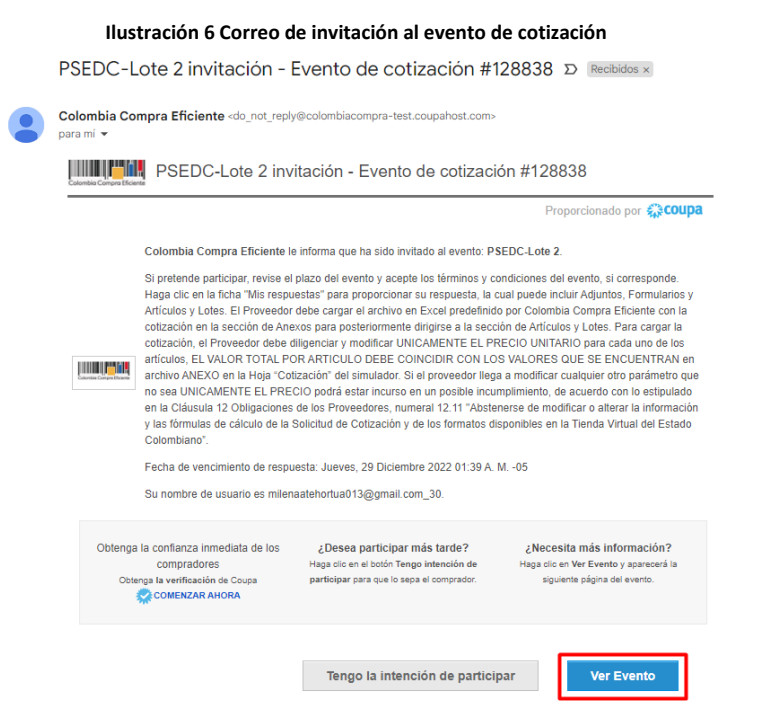

Fuente: Colombia Compra Eficiente.

Este paso lo dirige a una nueva ventana donde el proveedor debe indicar que tiene la intención de responder, aceptar los términos y condiciones y, posteriormente, hacer clic en el botón enviar al propietario del evento.

<span id="page-12-1"></span>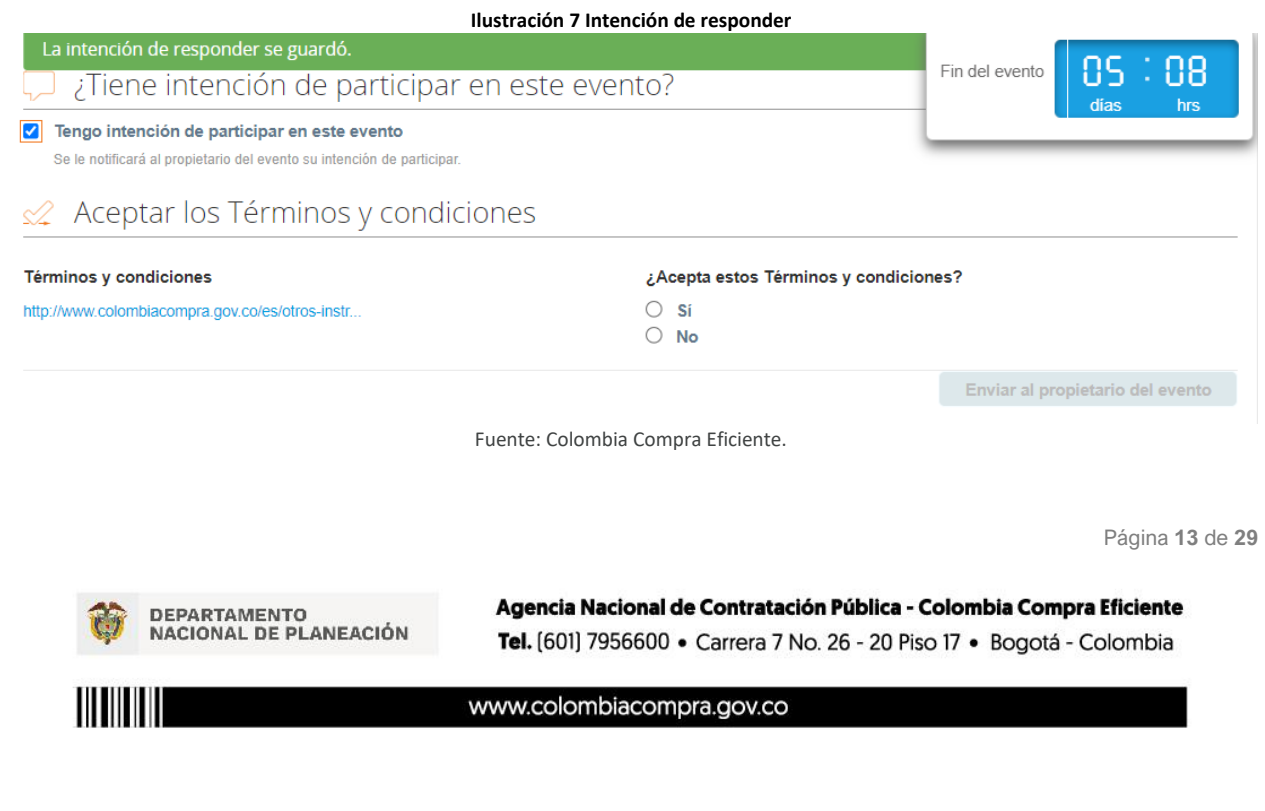

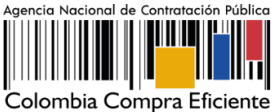

<span id="page-13-0"></span>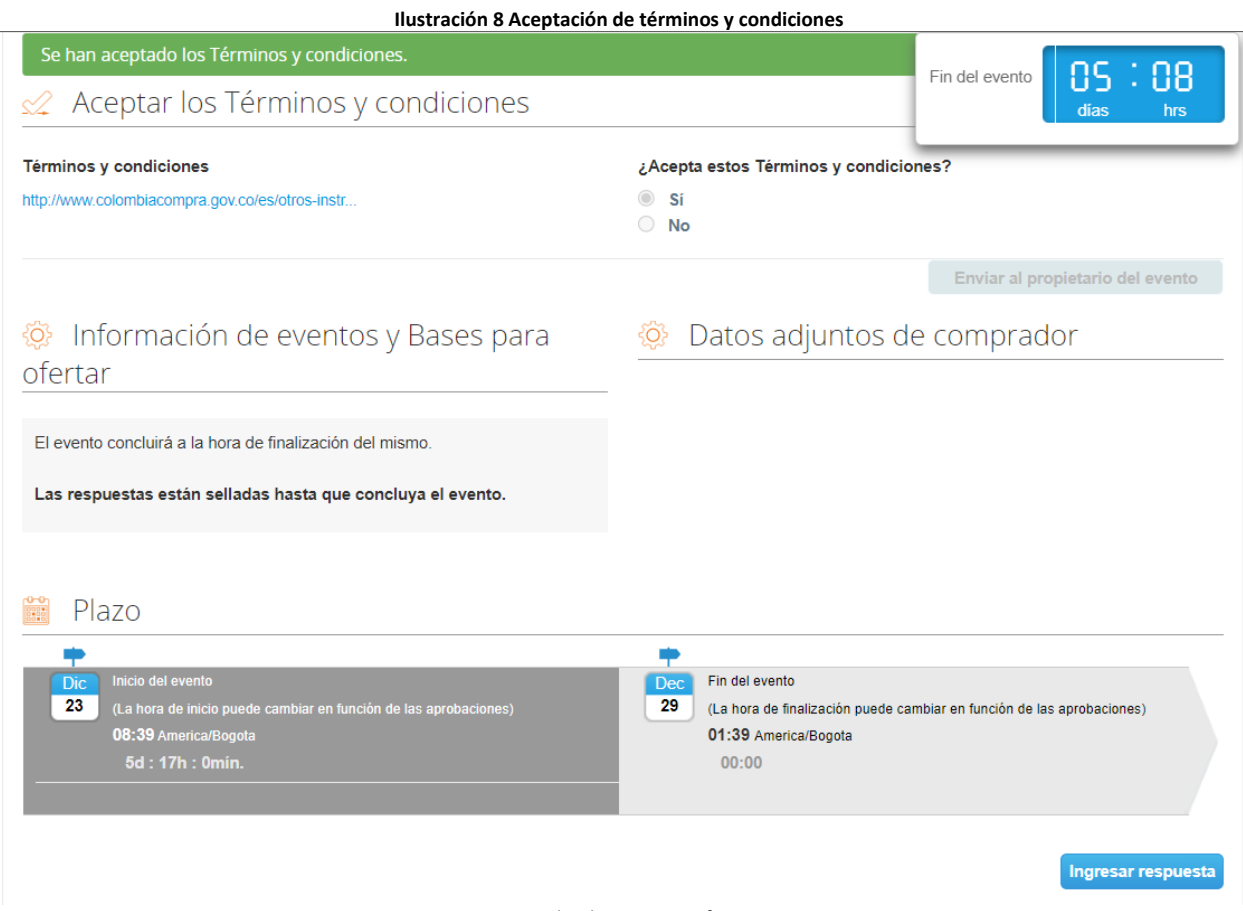

Fuente: Colombia Compra Eficiente.

El sistema guardará automáticamente la intención de participar en el evento y mostrará una notificación en la parte superior de la página en una franja color verde.

Página **14** de **29**

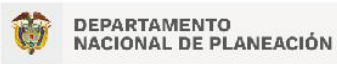

Agencia Nacional de Contratación Pública - Colombia Compra Eficiente Tel. [601] 7956600 · Carrera 7 No. 26 - 20 Piso 17 · Bogotá - Colombia

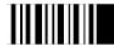

<span id="page-14-0"></span>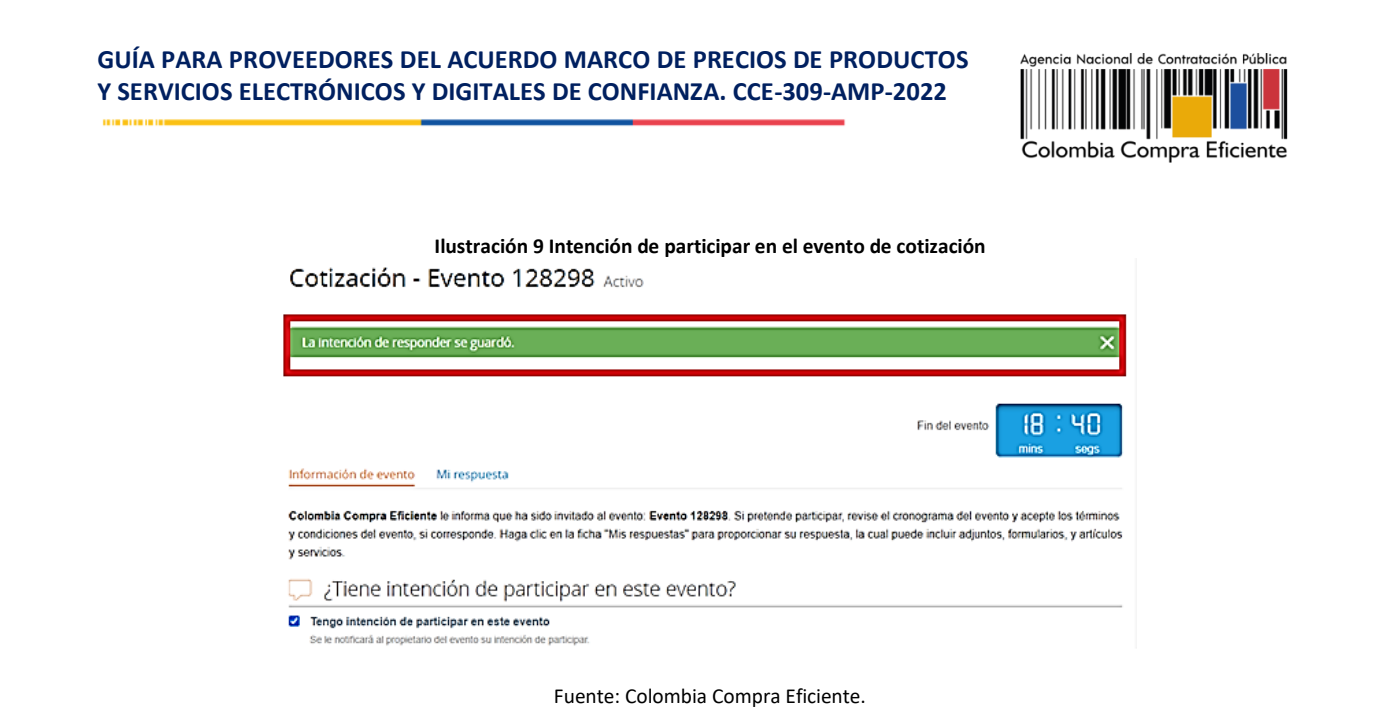

*Nota: La no cotización en los términos descritos en los documentos del proceso dará lugar a que las Entidades Compradoras reporten a Colombia Compra Eficiente la situación y proceda a adelantar el procedimiento administrativo sancionatorio por incumplimiento de las obligaciones derivadas del Acuerdo Marco. La cláusula 18.1 menciona: "Colombia Compra Eficiente podrá imponer multa al proveedor de 20 SMMLV cuando no haya cotizado en cinco (5) eventos de cotización en el término de un año, contado a partir de la primera NO cotización. La Entidad Compradora deberá informar al Supervisor del acuerdo marco de precios la no cotización por parte del Proveedor".*

El Proveedor debe verificar el número del evento a cotizar, paso seguido, debe hacer clic en y verificar la fecha de finalización del evento. Recuerde que los Acuerdos Marco de Precios e Instrumentos de Agregación de Demanda establecen un tiempo de cotización en días hábiles establecido en la minuta del AMP, que para el caso del AMP de Uniformes para Labor y Usos Varios es de cinco (5) días hábiles posteriores a la colocación de la solicitud de cotización.

<span id="page-14-1"></span>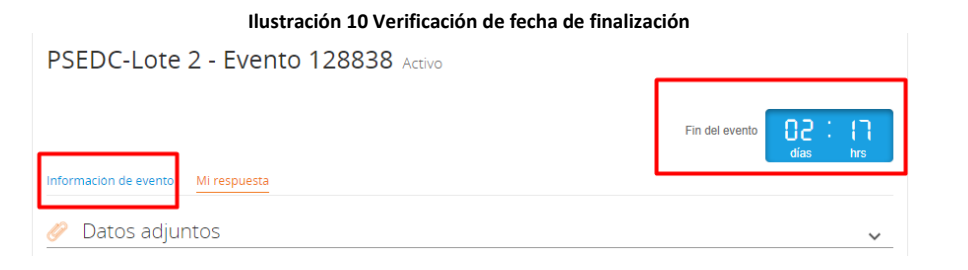

Fuente: Colombia Compra Eficiente.

Página **15** de **29**

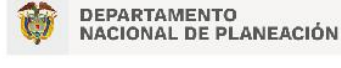

Agencia Nacional de Contratación Pública - Colombia Compra Eficiente Tel. [601] 7956600 · Carrera 7 No. 26 - 20 Piso 17 · Bogotá - Colombia

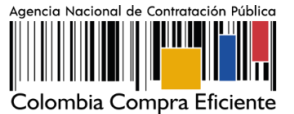

#### <span id="page-15-0"></span>**6.3. Descargar el simulador formato Excel**

El formato de Solicitud de Cotización es un archivo en Excel donde la Entidad Compradora define las especificaciones de los bienes o servicios que planea adquirir.

En el enlace del evento, el Proveedor debe ir a la pestaña descargar y guardar el simulador cargado en la plataforma por la Entidad Compradora en la sección Datos adjuntos.

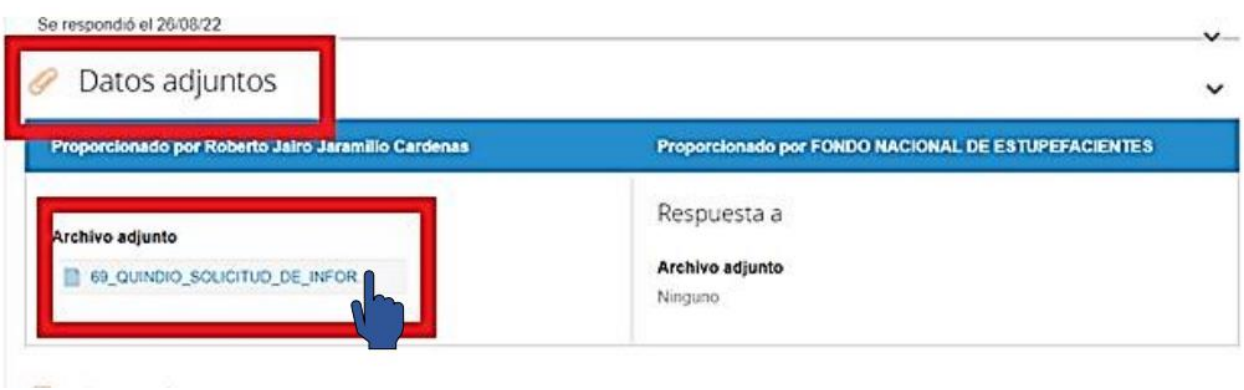

Ilustración 11. Descarga del simulador

#### <span id="page-15-2"></span><span id="page-15-1"></span>**6.4. Analizar la solicitud de cotización.**

En el archivo Excel, el proveedor debe revisar la hoja "cotización" para identificar las características técnicas y demás especificaciones de los bienes que la entidad planea adquirir.

Página **16** de **29**

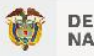

DEPARTAMENTO<br>NACIONAL DE PLANEACIÓN

Agencia Nacional de Contratación Pública - Colombia Compra Eficiente Tel. [601] 7956600 · Carrera 7 No. 26 - 20 Piso 17 · Bogotá - Colombia

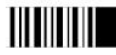

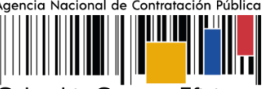

Colombia Compra Eficiente

<span id="page-16-1"></span>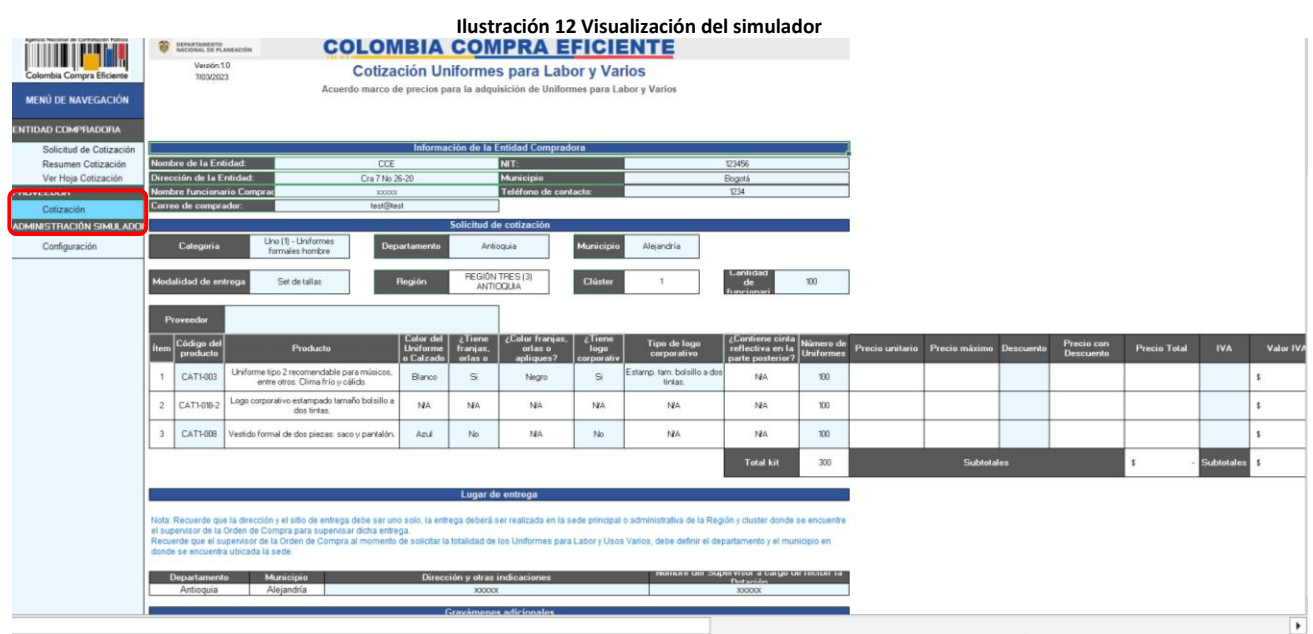

Fuente: Colombia Compra Eficiente.

### <span id="page-16-0"></span>**6.5. Diligenciar la cotización**

Para diligenciar el simulador enviado por la Entidad Compradora en Excel, el proveedor deberá buscar y seleccionar su nombre. Tenga en cuenta que el Proveedor debe limitarse a realizar la cotización de acuerdo con las instrucciones indicadas en esta guía. Recuerde que está prohibido modificar las solicitudes, cambiar los valores o las fórmulas del simulador enviado por la Entidad Compradora.

Página **17** de **29**

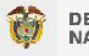

DEPARTAMENTO<br>NACIONAL DE PLANEACIÓN

Agencia Nacional de Contratación Pública - Colombia Compra Eficiente Tel. [601] 7956600 · Carrera 7 No. 26 - 20 Piso 17 · Bogotá - Colombia

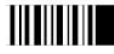

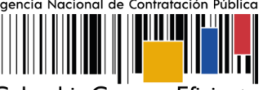

Colombia Compra Eficiente

<span id="page-17-0"></span>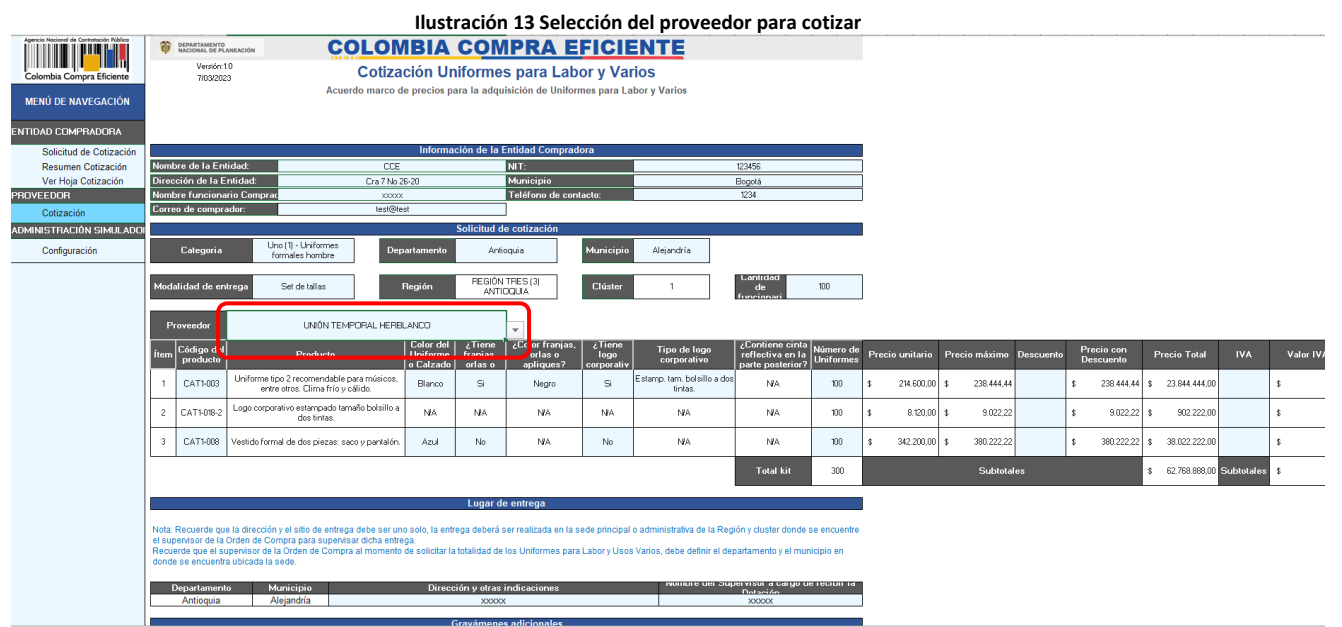

Fuente: Colombia Compra Eficiente.

Una vez seleccionado el Proveedor, el archivo automáticamente traerá los precios techo para cada uno de los bienes solicitados por la Entidad Compradora en el simulador

Luego de esto y cuando el Proveedor esté listo para cotizar, debe digitar el porcentaje de descuento que desea conceder para cada uno de los bienes con el fin de presentar su cotización sobre el proceso. Así como la asignación de si aplica IVA o no a los ítems seleccionados.

Página **18** de **29**

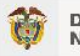

DEPARTAMENTO<br>NACIONAL DE PLANEACIÓN

Agencia Nacional de Contratación Pública - Colombia Compra Eficiente Tel. [601] 7956600 · Carrera 7 No. 26 - 20 Piso 17 · Bogotá - Colombia

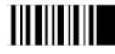

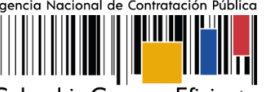

Colombia Compra Eficiente

<span id="page-18-1"></span>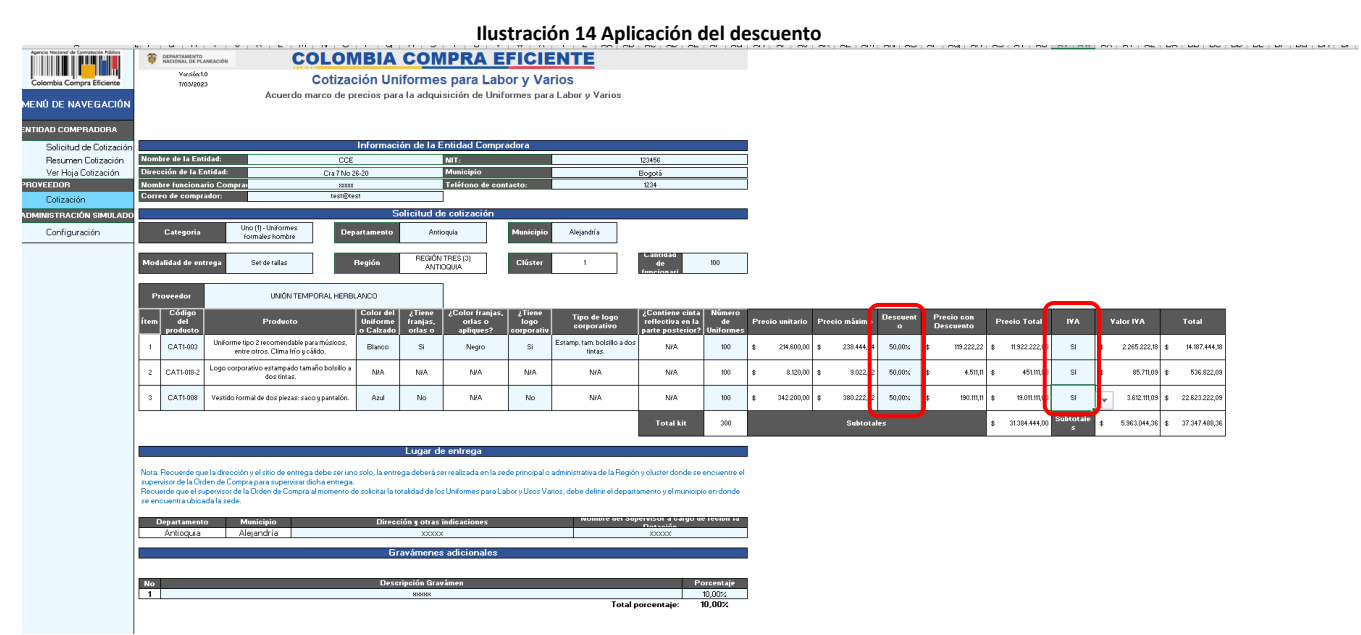

Fuente: Colombia Compra Eficiente.

Una vez diligencie la columna de descuento, el simulador aplicará los descuentos y el Proveedor podrá ver en la columna "Precio con descuento", el valor que está ofertando para cada producto y el valor total de la cotización. El Proveedor debe tener presente estos valores para digitarlos en la tienda al momento de responder esta cotización. Adicionalmente debe guardar este archivo, pues deberá cargarlo en la sección de "Mi Respuesta" en la Tienda Virtual del Estado Colombiano TVEC al momento de cotizar.

## <span id="page-18-0"></span>**6.6. Diligenciar cotizaciones en la TVEC.**

El Proveedor debe cargar el archivo en Excel predefinido por Colombia Compra Eficiente con la cotización en la sección de Datos adjuntos para posteriormente dirigirse a la sección de Artículos y Servicios.

Página **19** de **29**

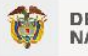

DEPARTAMENTO<br>NACIONAL DE PLANEACIÓN

Agencia Nacional de Contratación Pública - Colombia Compra Eficiente Tel. [601] 7956600 · Carrera 7 No. 26 - 20 Piso 17 · Bogotá - Colombia

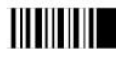

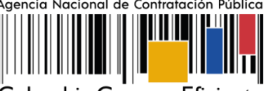

.<br>Colombia Compra Eficiente

<span id="page-19-0"></span>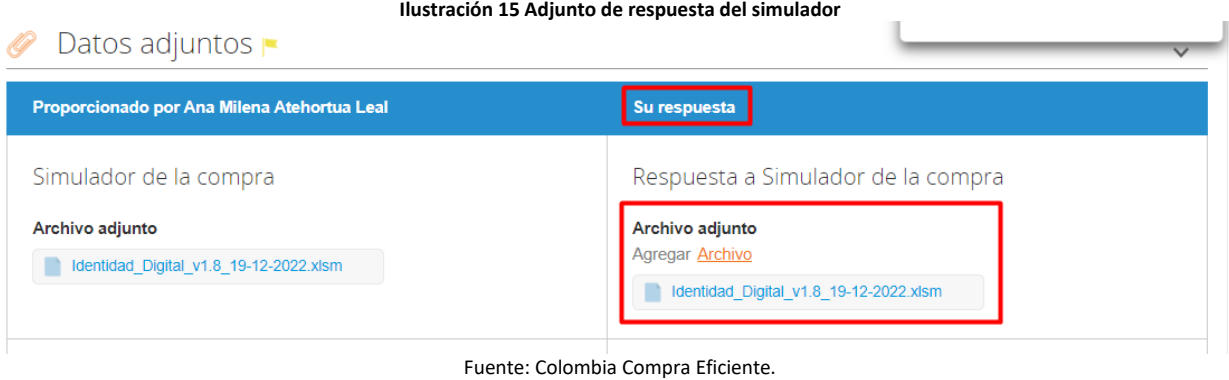

En la sección Artículos y Servicios el Proveedor debe diligenciar su cotización con los valores indicados en el simulador, haciendo de esta, la cotización definitiva. El archivo anexo es un documento soporte de la cotización; sin embargo, el valor que prevalece es el indicado en la Tienda Virtual del Estado Colombiano - TVEC.

Para cargar la cotización, el Proveedor debe diligenciar el campo "mi precio" para cada uno de los artículos. Todos los valores diligenciados en la Tienda Virtual del Estado Colombiano TVEC deben coincidir con los registrados en el archivo de Excel anexado en la hoja "cotización" del simulador.

Página **20** de **29**

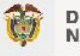

DEPARTAMENTO<br>NACIONAL DE PLANEACIÓN

Agencia Nacional de Contratación Pública - Colombia Compra Eficiente Tel. [601] 7956600 · Carrera 7 No. 26 - 20 Piso 17 · Bogotá - Colombia

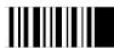

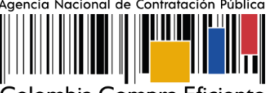

Colombia Compra Eficiente

<span id="page-20-1"></span>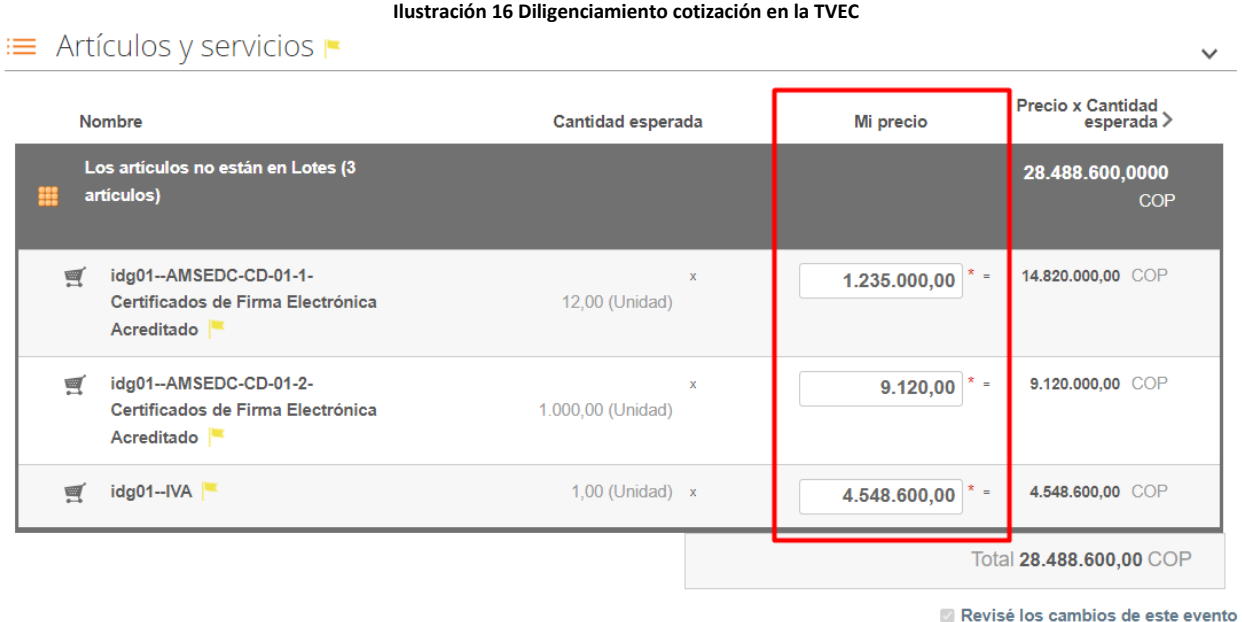

Fuente: Colombia Compra Eficiente.

### <span id="page-20-0"></span>**6.7. Enviar cotización en la TVEC.**

Para enviar la cotización el proveedor debe hacer clic en el botón **"Enviar respuesta al comprador".** El Proveedor puede actualizar su cotización dentro del plazo de establecido en la minuta antes del cierre del evento de solicitud de cotización publicado por la Entidad Compradora en la Tienda Virtual del Estado Colombiano TVEC.

Página **21** de **29**

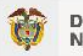

DEPARTAMENTO<br>NACIONAL DE PLANEACIÓN

Agencia Nacional de Contratación Pública - Colombia Compra Eficiente Tel. [601] 7956600 · Carrera 7 No. 26 - 20 Piso 17 · Bogotá - Colombia

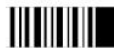

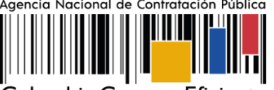

.<br>Colombia Compra Eficiente

<span id="page-21-0"></span>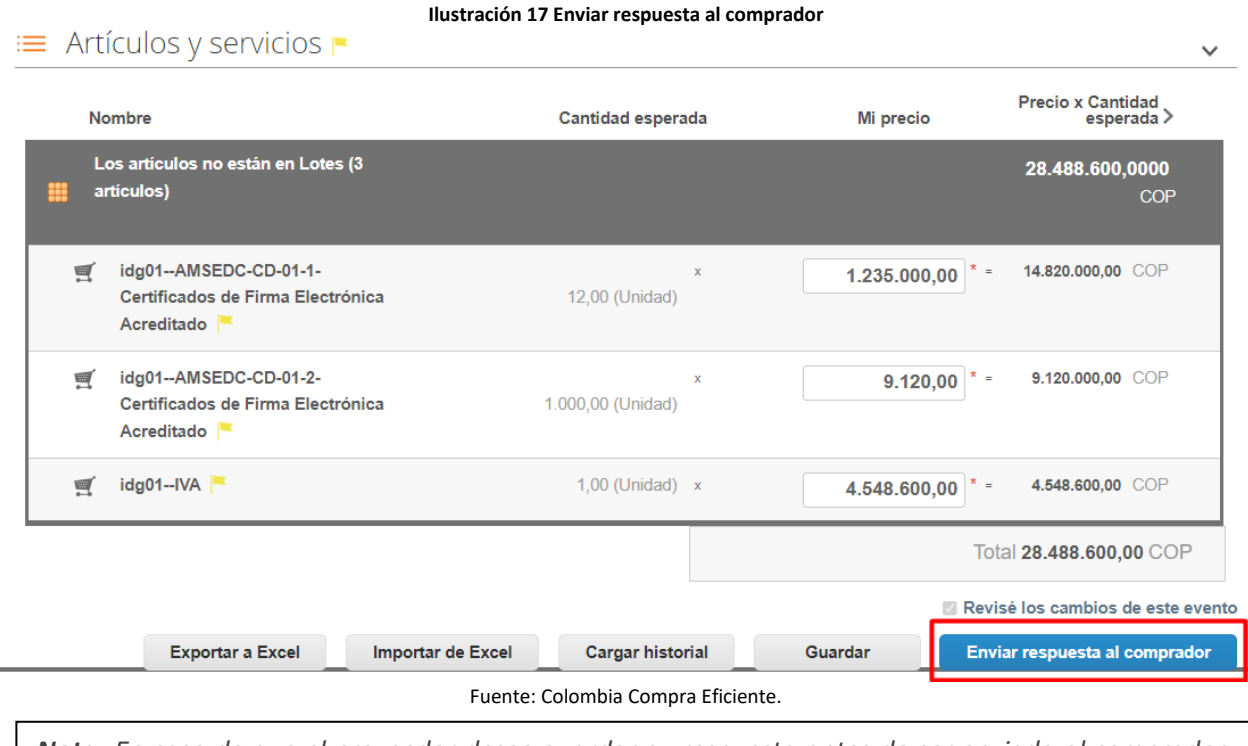

*Nota: En caso de que el proveedor desee guardar su respuesta antes de ser enviada al comprador, deberá hacer clic en el botón "Guardar", sin embargo, tenga en cuenta que la respuesta NO será enviada hasta que proceda en dar clic en el botón "Enviar Respuesta al Comprador"*

Una vez enviada la cotización, el Proveedor debe validar el envío verificando que aparece un recuadro verde en la parte superior de la página, indicando que fue enviada satisfactoriamente al comprador. Adicional a esto, es recomendable que el proveedor tenga presente el número de la respuesta, pues es el comprobante de que la respuesta fue enviada.

Página **22** de **29**

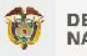

DEPARTAMENTO<br>NACIONAL DE PLANEACIÓN

Agencia Nacional de Contratación Pública - Colombia Compra Eficiente Tel. [601] 7956600 · Carrera 7 No. 26 - 20 Piso 17 · Bogotá - Colombia

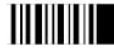

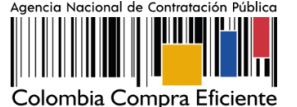

<span id="page-22-0"></span>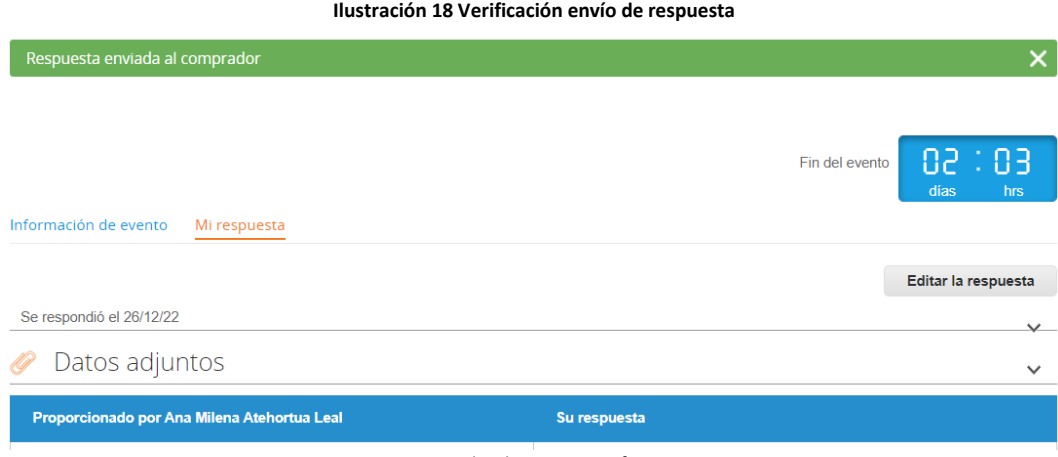

Fuente: Colombia Compra Eficiente.

Del mismo modo, es posible verificar el envío de la respuesta ingresando a la Solicitud de Cotización, en la sección de "cargar historial". En caso de no aparecer el envío, debe verificar que todos los campos requeridos fueron diligenciados correctamente y enviar nuevamente la cotización.

#### **Ilustración 19 Verificación historial evento de cotización**

<span id="page-22-1"></span>(D) Historial prueba AMP PSECD el 26/12/22 a las 21:49 -05 Respuesta: prueba AMP PSECD - #777152, Monto total: 28.488.600,00 COP más detalles prueba AMP PSECD el 26/12/22 a las 21:17 -05 El proveedor prueba AMP PSECD revisó los cambios efectuados al evento PSEDC-Segmento 2 - Lote 1 prueba AMP PSECD el 26/12/22 a las 21:16 -05 prueba AMP PSECD el 26/12/22 a las 21:15 -05 Ana Milena Atehortua Leal el 26/12/22 a las 12:15-05 El comprador cambió el nombre del evento de PSEDC-Lote 2 a PSEDC-Segmento 2 - Lote 1 El comprador agregó el artículo de línea con nombre idg01--AMSEDC-CD-01-2-Certificados de Firma Electrónica Acreditado El comprador agregó el artículo de línea con nombre idg01--IVA El comprador agregó el artículo de línea con nombre idg01--AMSEDC-CD-01-1-Certificados de Firma Electrónica Acreditado Ana Milena Atehortua Leal el 26/12/22 a las 12:12 -05 Fuente: Colombia Compra Eficiente.

Página **23** de **29**

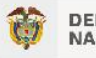

DEPARTAMENTO<br>NACIONAL DE PLANEACIÓN

Agencia Nacional de Contratación Pública - Colombia Compra Eficiente Tel. [601] 7956600 · Carrera 7 No. 26 - 20 Piso 17 · Bogotá - Colombia

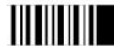

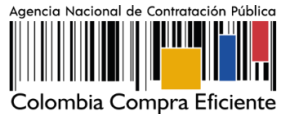

#### <span id="page-23-0"></span>**6.8. Mensajes durante la solicitud de cotización.**

En la sección "Mensajes" ubicada en la parte inferior de la pantalla, el Proveedor puede solicitar y recibir información de la Entidad Compradora o realizar consultas sobre la Solicitud de Cotización. La recepción de las consultas será notificada por el correo electrónico registrado.

La Entidad Compradora debe enviar la respuesta a través de la misma sección a todos los Proveedores, sin importar el remitente original. En el caso que una Entidad Compradora requiera anular o retractarse del proceso de cotización, debe manifestarlo a través de la casilla mensajes, justificando el motivo para cerrar el proceso anticipadamente y deberá hacerlo a través de un Acto Administrativo motivado.

<span id="page-23-1"></span>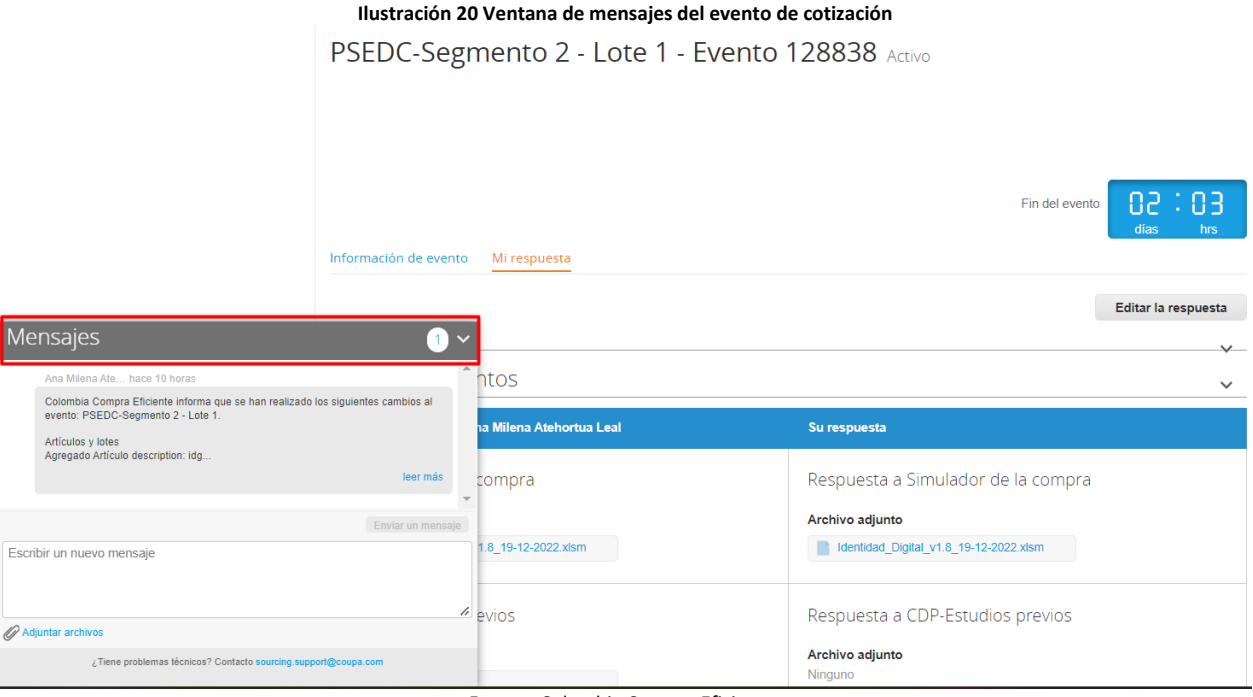

Fuente: Colombia Compra Eficiente.

Los Proveedores envían las cotizaciones durante el tiempo establecido y cada vez que un Proveedor envía una respuesta de cotización, le llega un mensaje al Usuario Comprador de dicha acción. Sin embargo, la Entidad Compradora solo podrá ver las respuestas de cotización una vez el evento haya concluido.

Página **24** de **29**

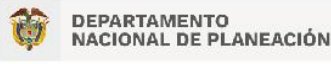

Agencia Nacional de Contratación Pública - Colombia Compra Eficiente Tel. [601] 7956600 · Carrera 7 No. 26 - 20 Piso 17 · Bogotá - Colombia

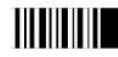

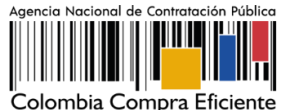

### <span id="page-24-0"></span>**7. Solicitud de información (RFI)**

La cláusula 7.5 de la minuta del Acuerdo Marco establece que la entidad compradora debe iniciar el proceso de selección abreviada a través de la Tienda Virtual del Estado Colombiano diligenciando la solicitud de información enviándola a los proveedores habilitados en el catálogo, además, debe dar un plazo mínimo de tres (3) días hábiles contados a partir del día hábil siguiente de la creación, también deberá establecer la hora de cierre a las 5:00 PM del día del cierre para que estos respondan.

Lo anterior, con el fin de:

- (i) Solicitar información a los proveedores acerca de las telas, colores, diseños y demás información que relacione Colombia Compra Eficiente en el formato, acerca de los Uniformes para Labor y Usos Varios que pretenda adquirir en la Solicitud de Cotización. Además, la entidad compradora podrá anexar evidencia fotográfica del color de las telas para que el proveedor pueda tener en cuenta la necesidad de la entidad compradora; y
- (ii) En virtud de establecido en el artículo 2.2.1.2.4.2.2. del Decreto 1860 de 2021, debe otorgar a los proveedores Mipyme adjudicados en la categoría y región respectiva la posibilidad de manifestar interés para que la entidad compradora limite a Mipyme la solicitud de cotización, en caso de que aplique. En este sentido debe:
	- a) Verificar que el valor de la solicitud de cotización sea menor a ciento veinticinco mil dólares de los Estados Unidos de América (US\$125.000), liquidados con la tasa de cambio que para el efecto determina cada dos años el Ministerio de Comercio, Industria y Turismo", lo cual se puede verificar en la página de CCE.
	- b) Verificar que haya recibido como respuesta a la Solicitud de Información a través de la Tienda Virtual del Estado Colombiano solicitudes de por lo menos dos (2) proveedores Mipyme colombianas para limitar la solicitud de cotización a Mipyme colombianas.
	- c) La entidad deberá fijar la fecha de cierre de la solicitud de información (1) un día hábil antes de la fecha de inicio de la solicitud de cotización.
	- d) Verificar que los proveedores hayan aportado junto con su solicitud: (i) copia del registro mercantil, del certificado de existencia y representación legal o del Registro Único de Proponentes, según corresponda conforme a las reglas precedentes, con una fecha de expedición de máximo sesenta (60) días calendario anteriores a la fecha de inicio de la solicitud de información; (ii) las personas naturales deben enviar una certificación expedida por ellos y un contador público, adjuntando copia del registro mercantil, y las

Página **25** de **29**

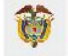

DEPARTAMENTO<br>NACIONAL DE PLANEACIÓN

Agencia Nacional de Contratación Pública - Colombia Compra Eficiente Tel. [601] 7956600 • Carrera 7 No. 26 - 20 Piso 17 • Bogotá - Colombia

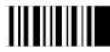

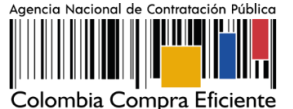

personas jurídicas deben enviar una certificación expedida por el representante legal y el contador o revisor fiscal, si están obligados a tenerlo, en la cual acrediten que cuentan con tamaño Mipyme según los rangos de clasificación empresarial establecidos de conformidad con la Ley 590 de 2000 y el Decreto 1074 de 2015, o las normas que lo modifiquen, sustituyan o complementen. Las Mipyme también podrán acreditar esta condición con la copia del certificado del Registro Único de Proponentes, el cual deberá encontrarse vigente y en firme al momento de su presentación, de conformidad con el artículo 2.2.1.2.4.2.4. del Decreto 1860 de 2021.

- e) En caso de que el proveedor sea plural, todos los integrantes de la unión temporal o consorcio deben ser Mipyme y cada uno debe aportar los documentos mencionados anteriormente.
- f) A través de los documentos entregados por el proveedor, deberá verificar que este cuente mínimo con un (1) año de existencia.
- g) Finalmente, en caso de que se cumplan las condiciones mencionadas, la entidad compradora deberá crear la solicitud de cotización en la Tienda Virtual del Estado Colombiano utilizando la plantilla que contiene únicamente los proveedores con tamaño Mipyme relacionada en la guía de compra del Acuerdo Marco.

Finalmente, para el diligenciamiento de la solicitud de información el proveedor debe seleccionarse en la lista desplegable buscando su nombre:

<span id="page-25-0"></span>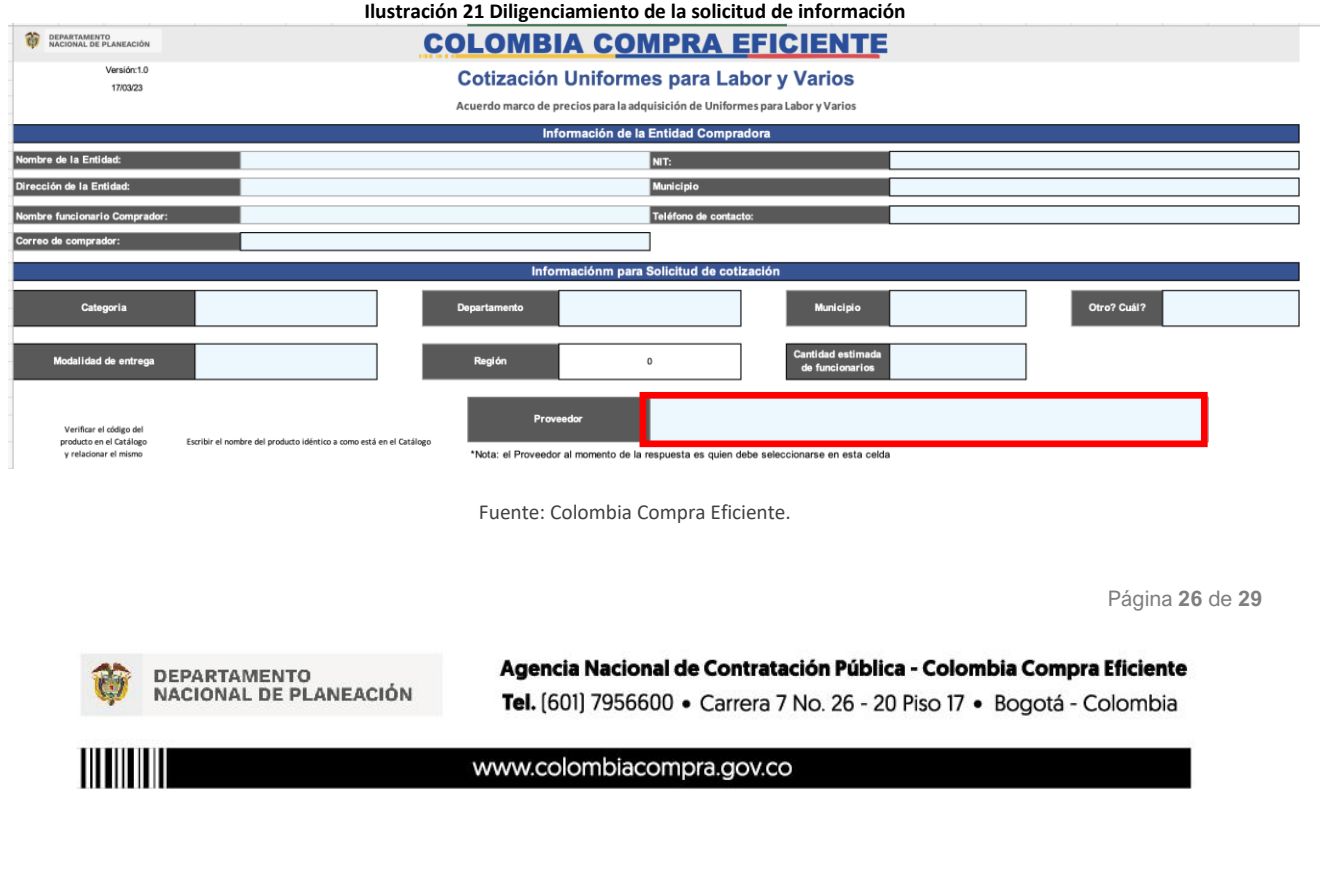

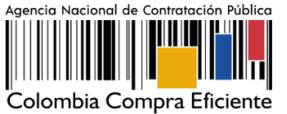

Posteriormente, el proveedor debe analizar las consultas realizas por la entidad compradora y enviar la respuesta en la columna respectiva:

<span id="page-26-0"></span>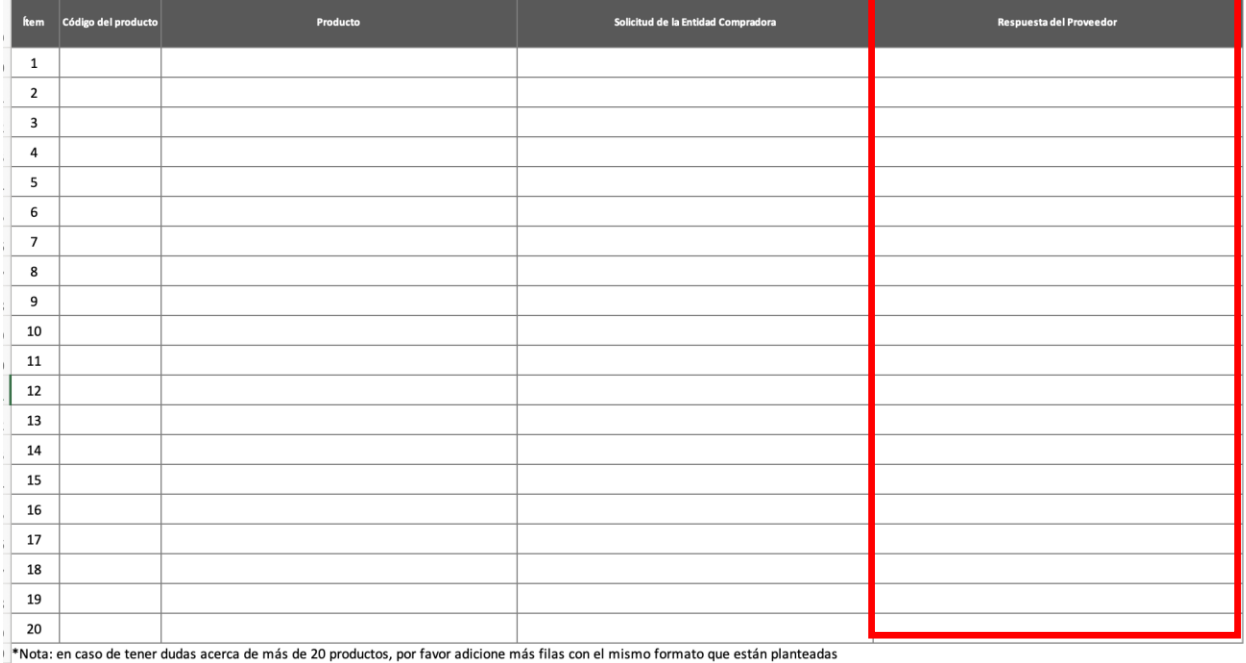

#### **Ilustración 22 Respuesta de inquietudes de la entidad compradora**

Fuente: Colombia Compra Eficiente.

Finalmente, si el proveedor es Mipyme y desea que la entidad compradora limite la Solicitud de Cotización a Mipymes, debe responder con un "SI" en la casilla respectiva, de lo contrario debe seleccionar la palabra "NO":

#### **Ilustración 23 Procedimiento para limitación a Mipymes**

<span id="page-26-1"></span>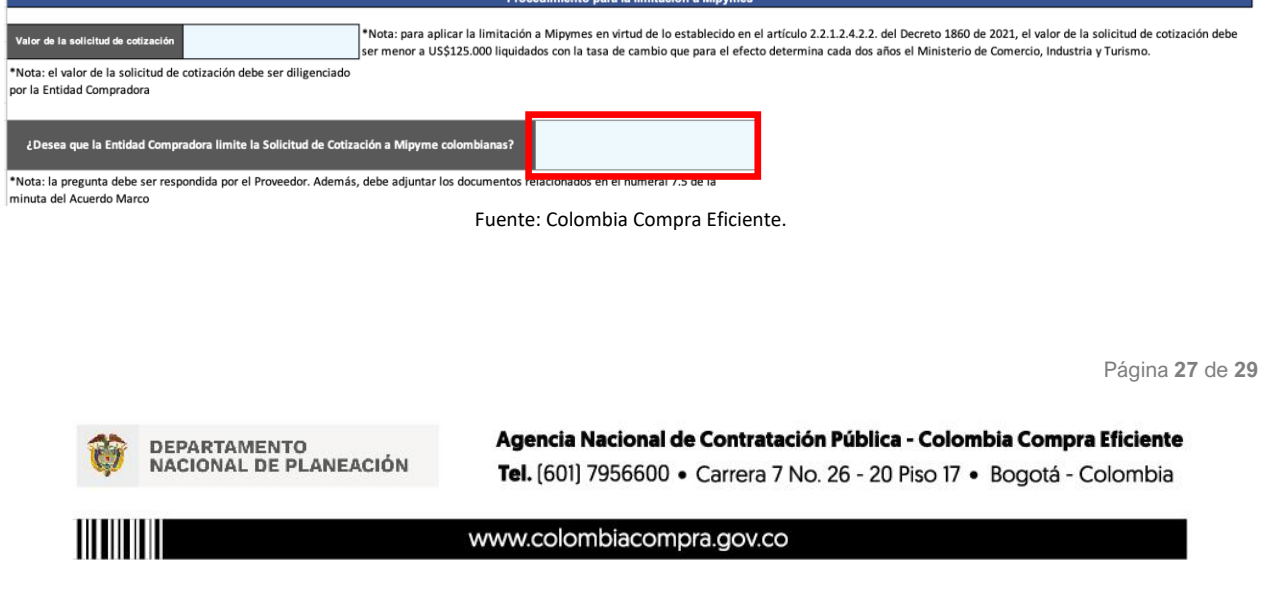

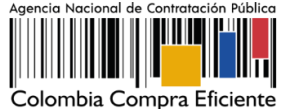

Por último, el proveedor debe adjuntar los documentos relacionados en el numeral 7.5 de la minuta del Acuerdo Marco y los mencionados en el presente numeral.

## <span id="page-27-0"></span>**8. Apoyo de capacitación**

Teniendo en cuenta que los Proveedores fueron capacitados en cuanto al simulador y operación del Acuerdo Marco para la adquisición de Uniformes para Labor y Usos Varios CCE-357-AMP-2022 previo a la puesta de operación del mismo como un apoyo a los Proveedores, se establece adicionalmente, en caso de ser requerida la de solicitar una nueva jornada, se solicitará a través de los correos electrónicos del equipo administrador o debe remitirse al siguiente enlace de la Mesa de Servicio [https://www.colombiacompra.gov.co/soporte/formulario-de-soporte,](https://www.colombiacompra.gov.co/soporte/formulario-de-soporte) o comunicarse a las siguientes líneas de atención con las que dispone Colombia Compra Eficiente: 01 8000 520 808 o (601) 745 6788 en Bogotá, D.C.

### <span id="page-27-1"></span>**9. Perfeccionamiento de las órdenes de compra**

Una vez sea colocada la orden de compra al Proveedor que cotizó el menor valor, el Proveedor deberá constituir la garantía de la respectiva orden de compra a favor de la Entidad Compradora de acuerdo con lo indicado en la respectiva cláusula del contrato.

## <span id="page-27-2"></span>**10. Ficha técnica de documento y control de cambios**

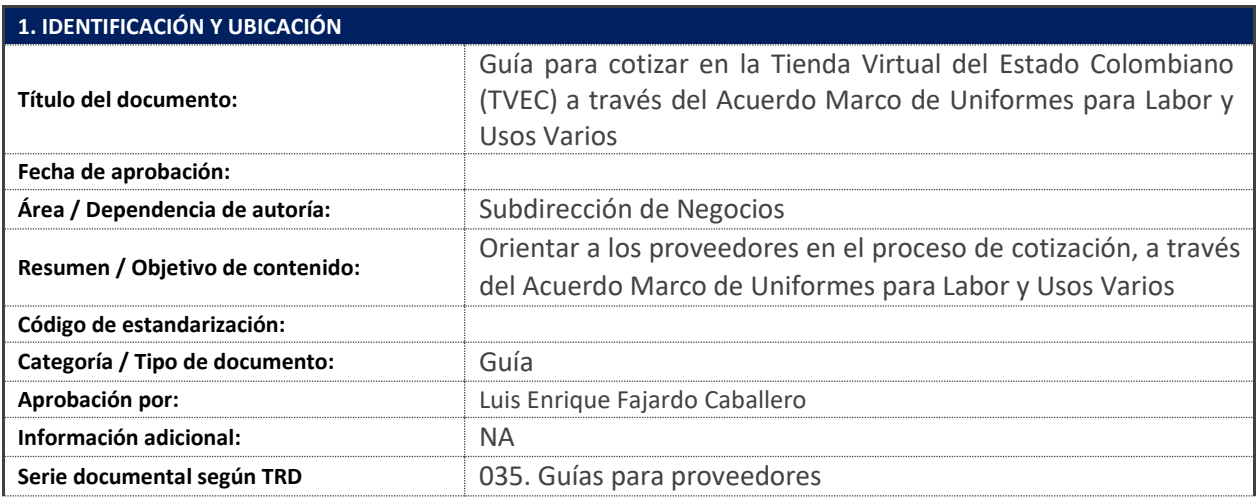

Página **28** de **29**

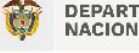

DEPARTAMENTO<br>NACIONAL DE PLANEACIÓN

Agencia Nacional de Contratación Pública - Colombia Compra Eficiente Tel. [601] 7956600 · Carrera 7 No. 26 - 20 Piso 17 · Bogotá - Colombia

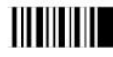

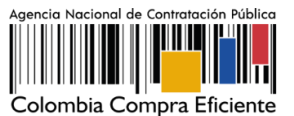

**Enlace de ubicación original del documento (especifique donde se aloja o reposa el**  035. Guías para proveedores **documento)**

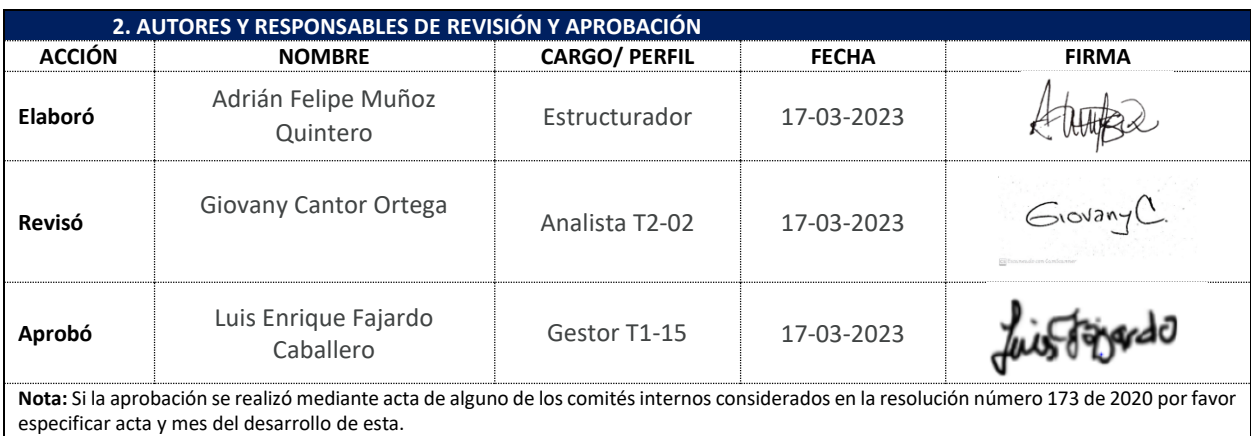

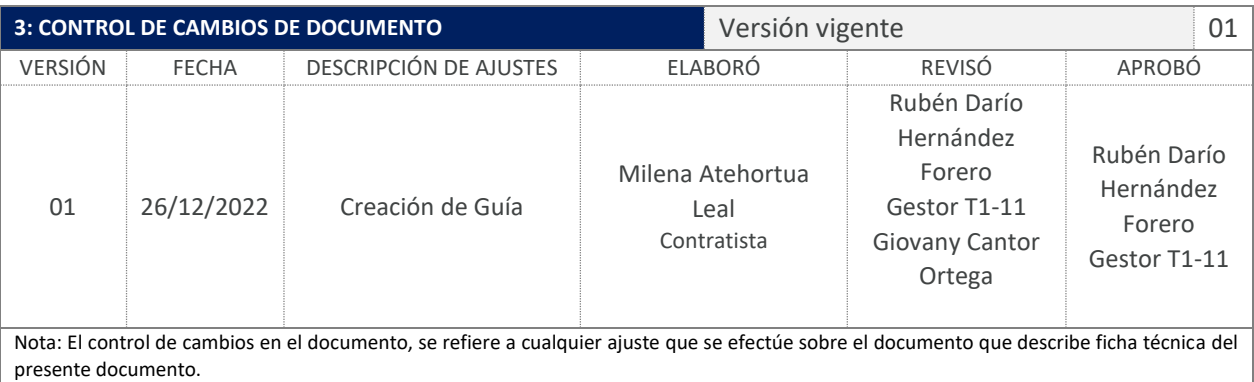

Página **29** de **29**

DEPARTAMENTO<br>NACIONAL DE PLANEACIÓN

Agencia Nacional de Contratación Pública - Colombia Compra Eficiente Tel. [601] 7956600 · Carrera 7 No. 26 - 20 Piso 17 · Bogotá - Colombia

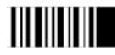